# YTL PASSPORT 2024操作ガイド

〜企業担当者用〜

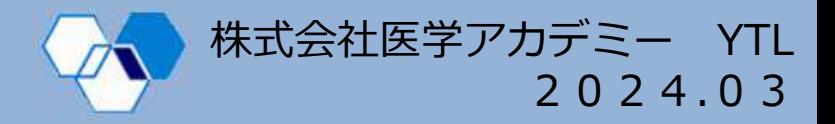

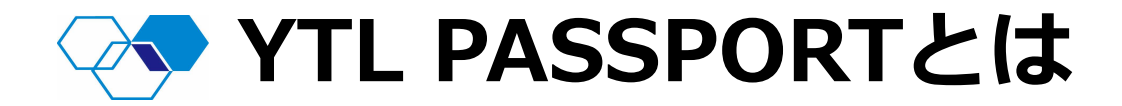

### YTL PASSPORTとは、完全攻略WEBとYTL模試WEBカルテ が同一アカウントでご覧いただけるシステムです。

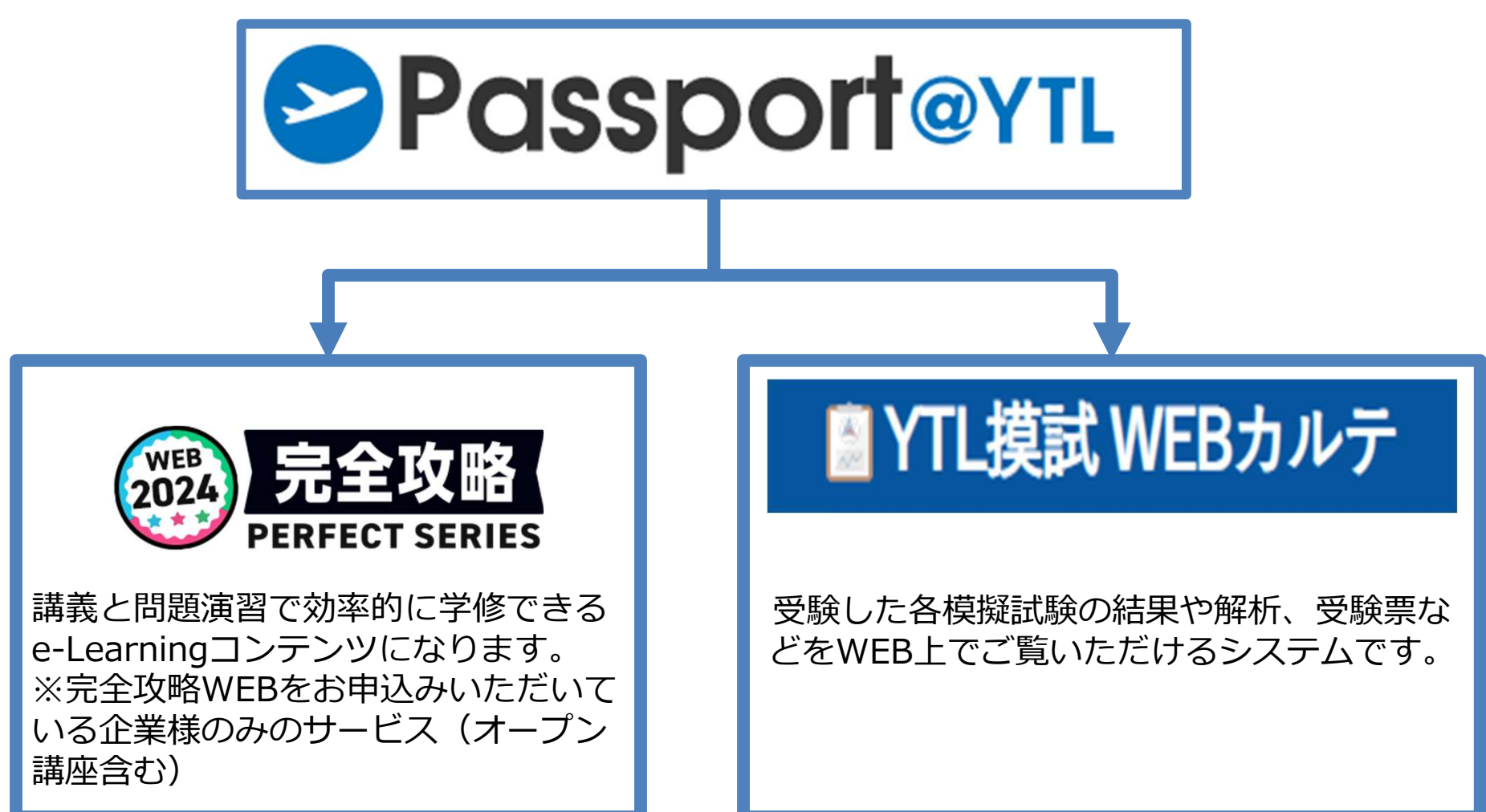

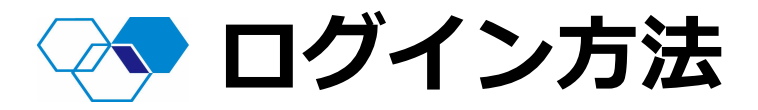

#### お申込みいただいたメールアドレス宛てに「YTL PASSPORTログイン開始<br>のお知らせ | が届きます。 のお知らせ」が届きます。

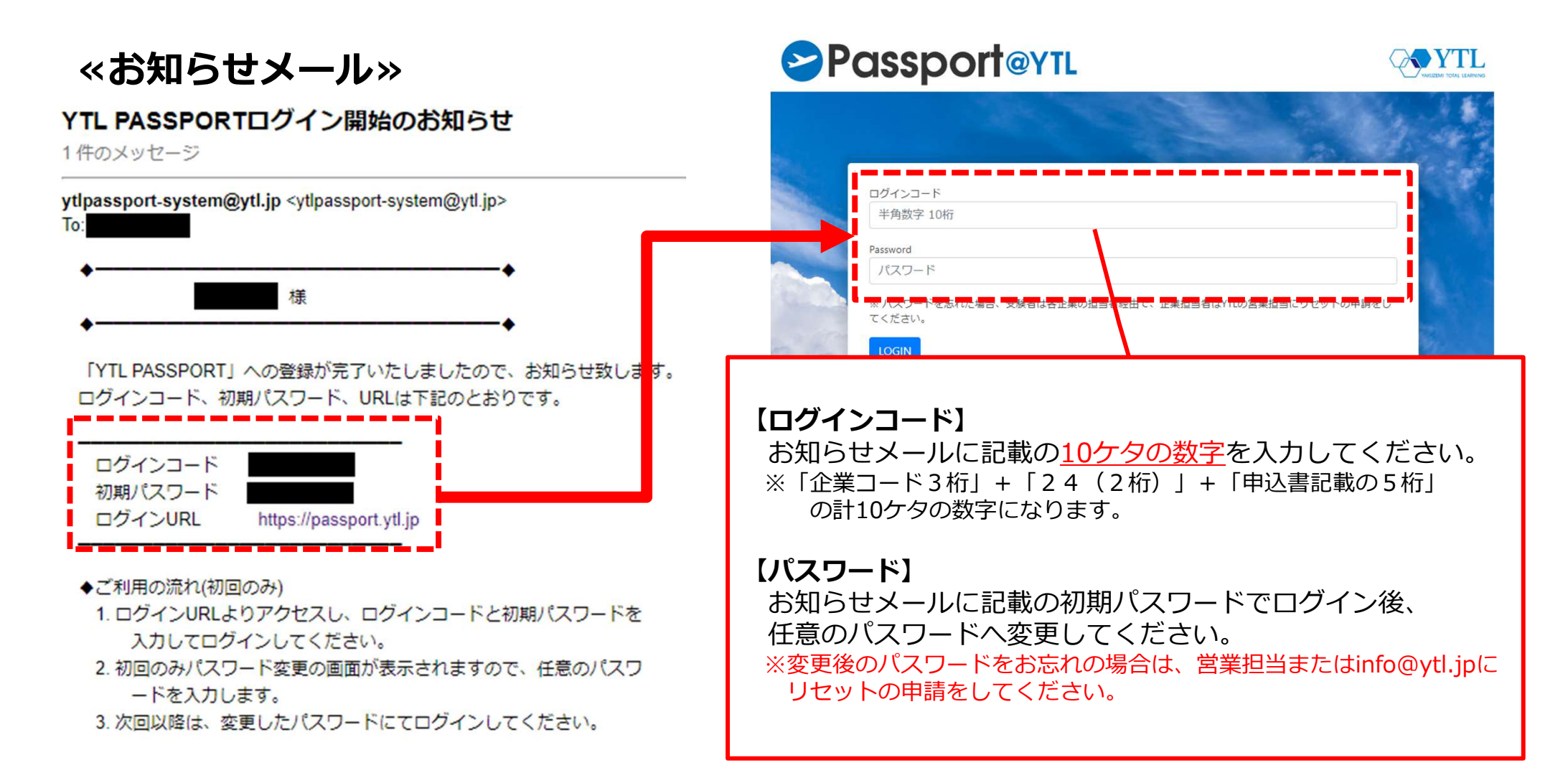

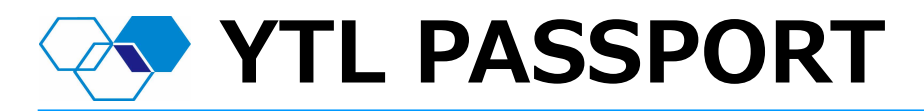

• YTL PASSPORTから、完全攻略WEBとWEBカルテを選択することができます。

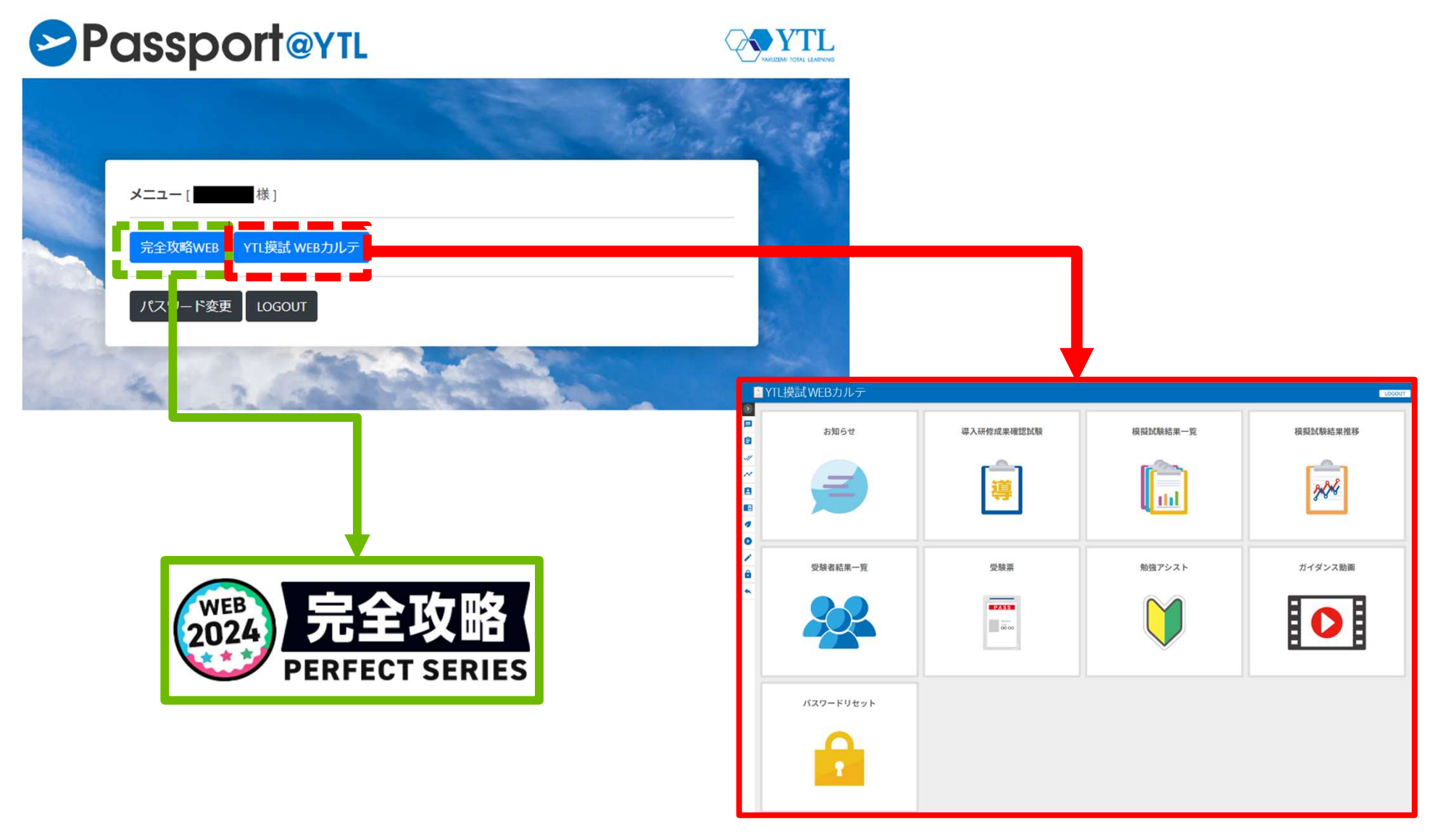

# ◆ YTL模試 WEBカルテ 企業担当者ページ

- • YTL模試WEBカルテでは、試験結果の確認、ダウンロード、受験者一覧と受験者のパスワードリセット、全国公開模擬試験の受験票等がご確認いただけます。
- 試験結果は、原則毎週金曜日に最新情報に更新いたします。<br>■Ⅶ増試WEBカルテ

•

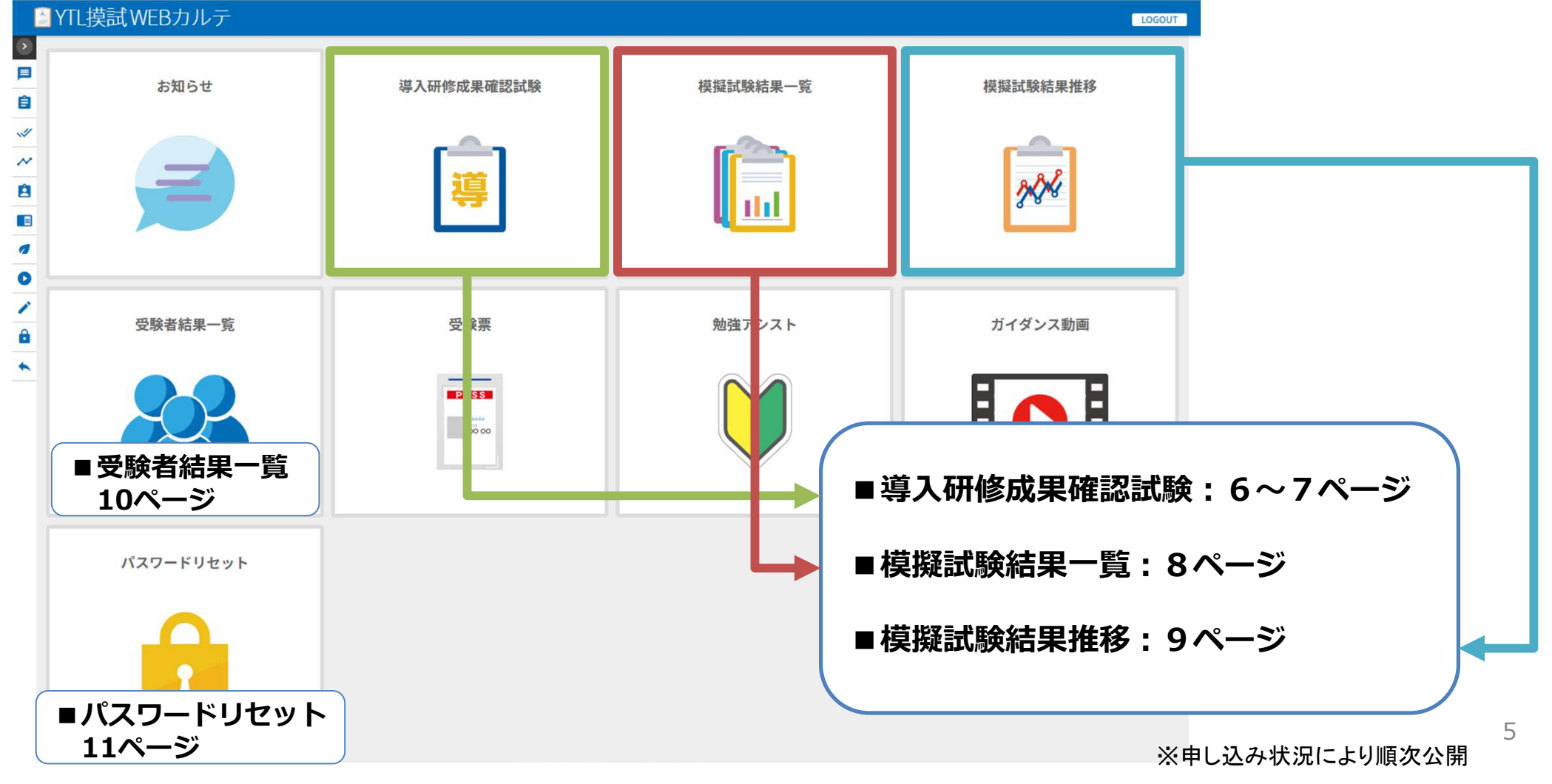

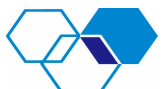

## 導⼊研修成果確認試験 試験結果一覧

導入研修成果確認試験ページには、各受験者の結果一覧の確認と 企業報告書のダウンロードができます。

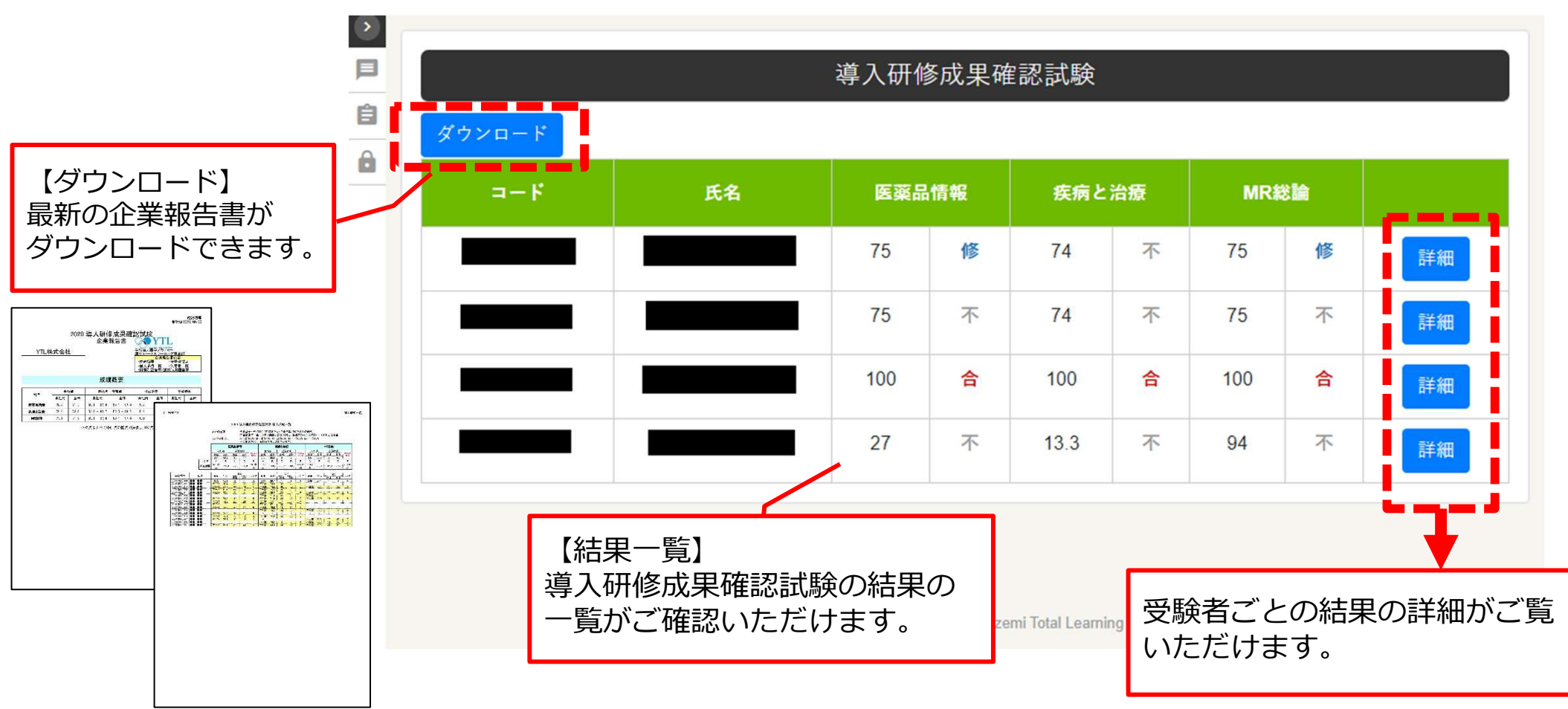

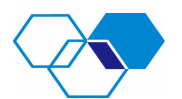

#### ▶導入研修成果確認試験 受験者詳細ページ

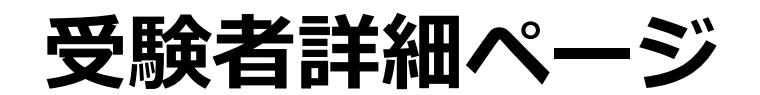

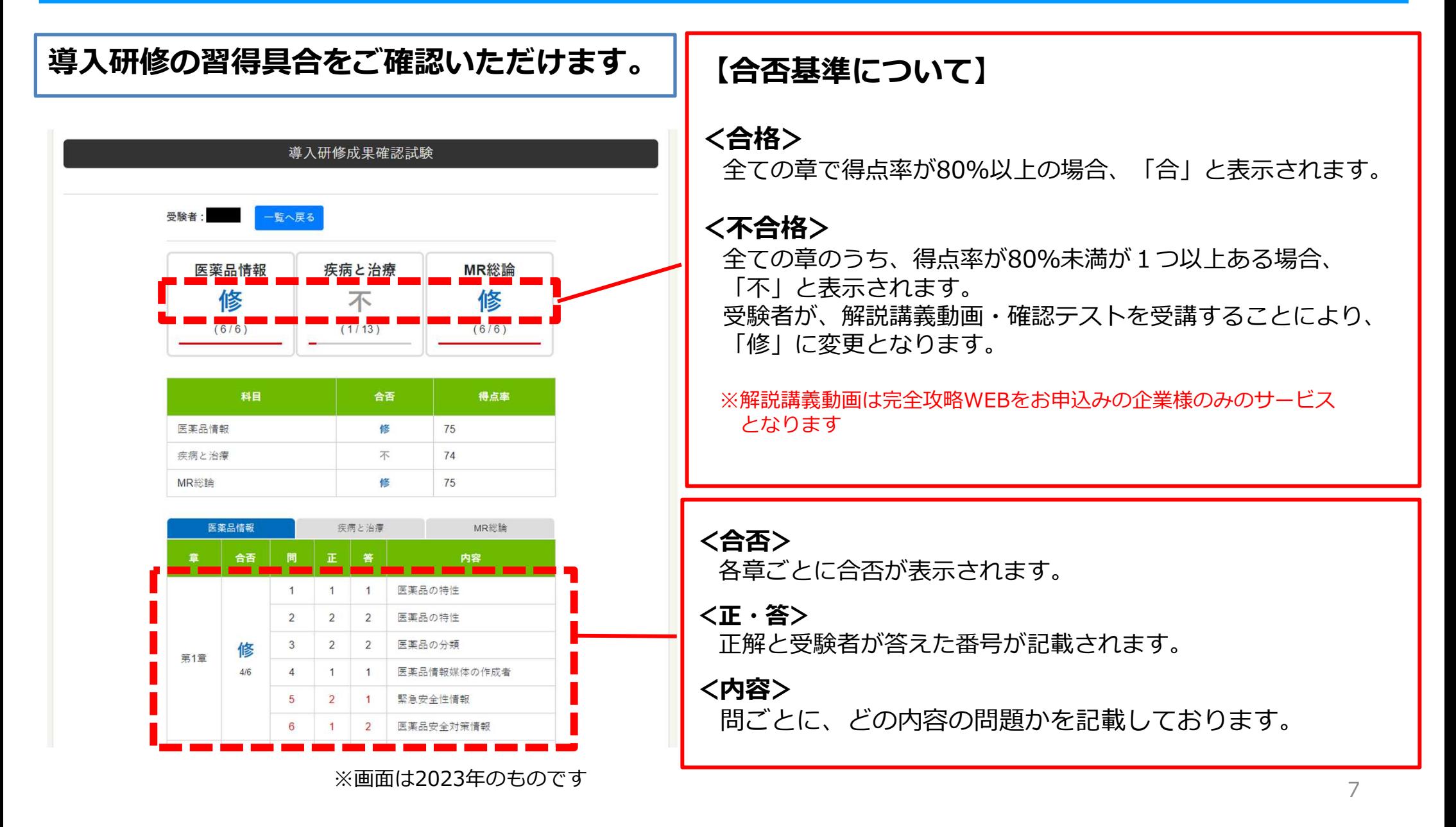

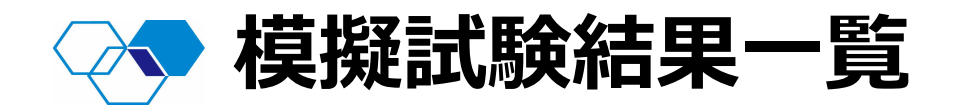

- 模擬試験結果一覧をクリックすると各種模擬試験の結果を表示し、最新の企業報告書•(Excel)をダウンロードいただけます。
- •ダウンロードした企業報告書は3桁の企業コードがパスワードになります。

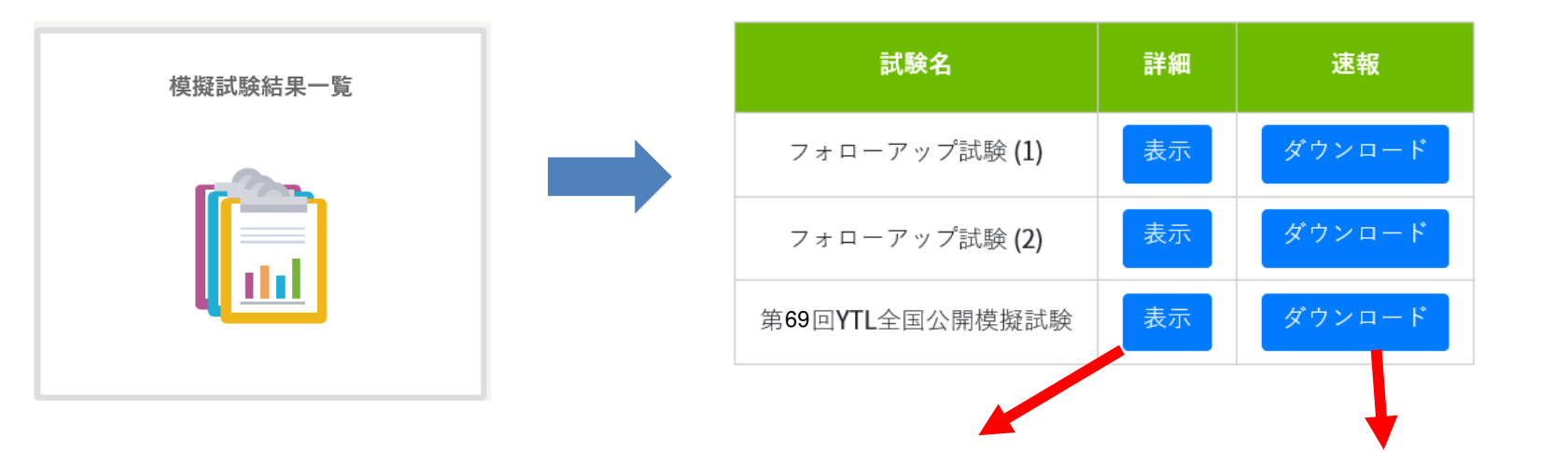

貴社 全体

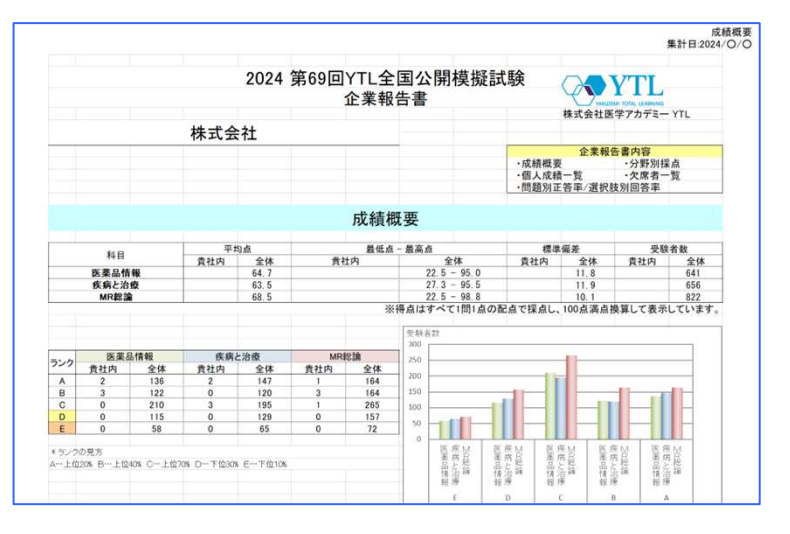

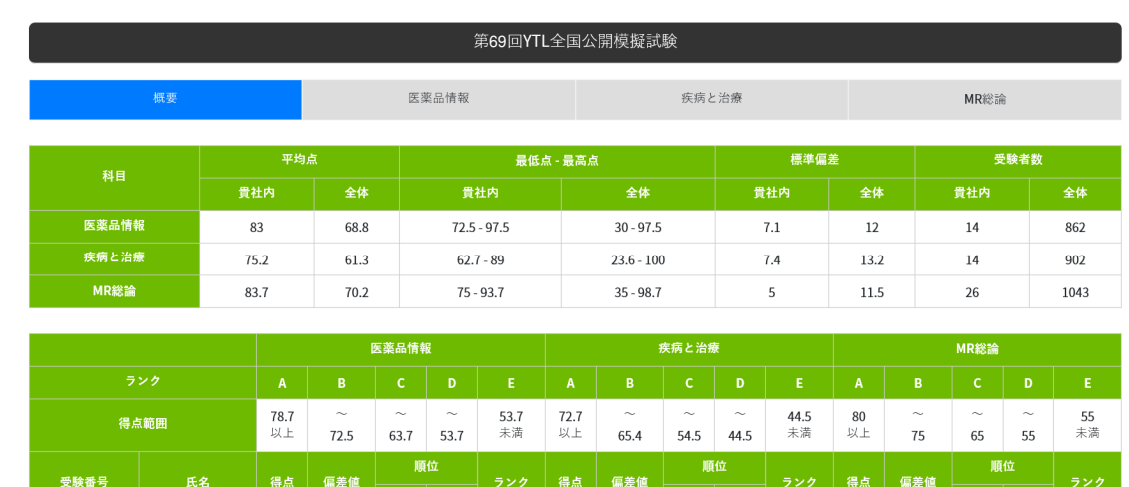

貴社 全体

貴社 全体

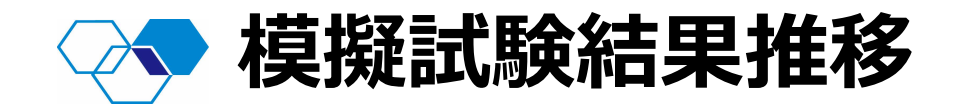

 模擬試験結果推移をクリックすると各種模擬試験の結果の推移がご確認いただけます。•

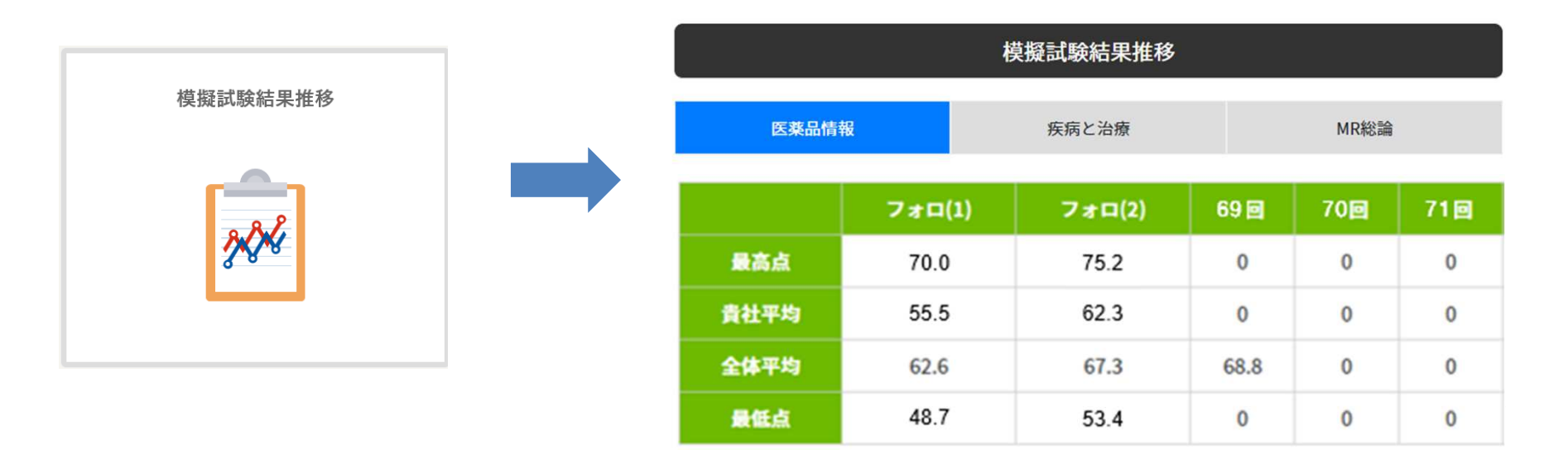

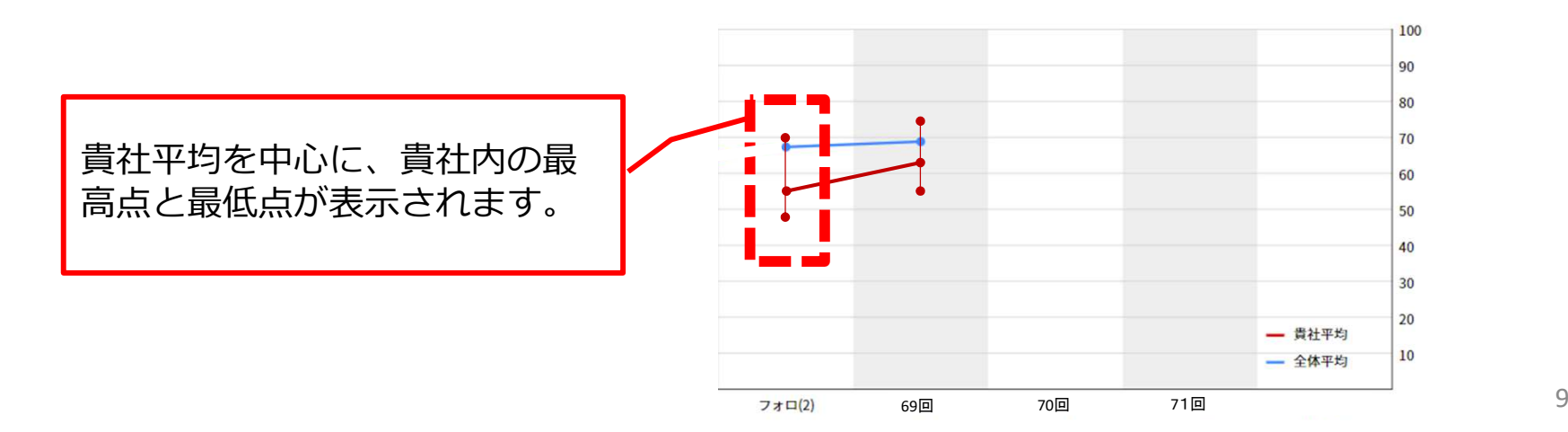

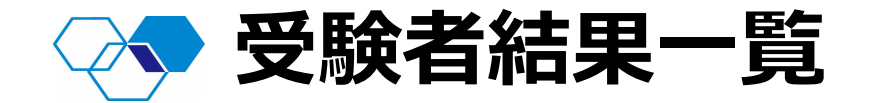

- 受験者結果一覧をクリックすると受験者の各種模擬試験のランクが表示されます。•
- •詳細ボタンから各受験者の受験結果の詳細がご確認いただけます。

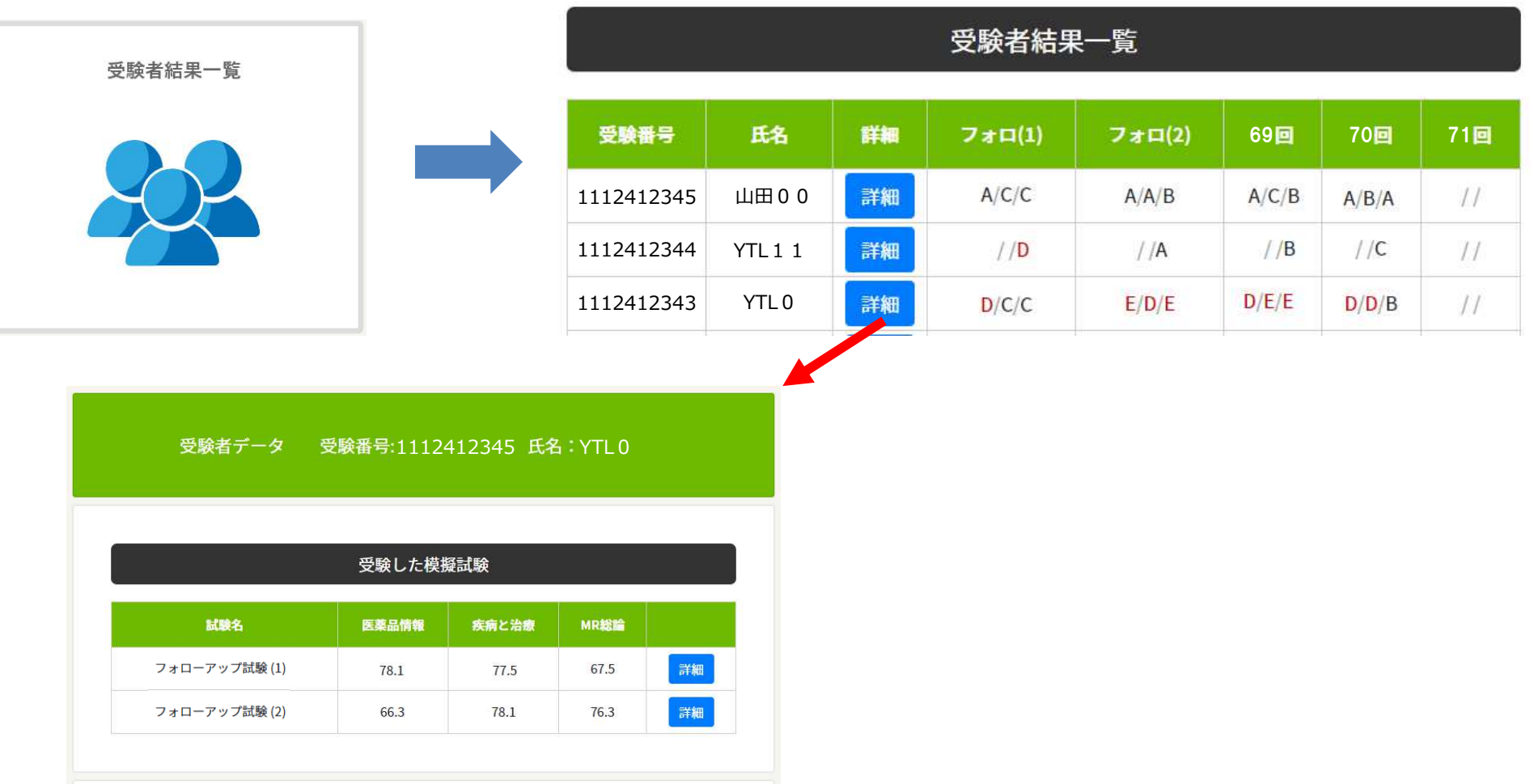

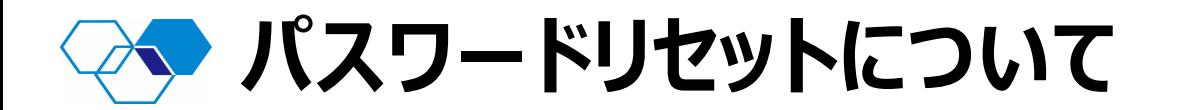

万が一、受験者が任意のパスワードを紛失した場合、管理者画⾯のパスワードリセットから対象者のパスワードをリセットすることができます。 リセット後、ログイン開始のお知らせメールに記載の初期パスワードでログイン後、再度任意のパスワードを作成し、ログインしてください。

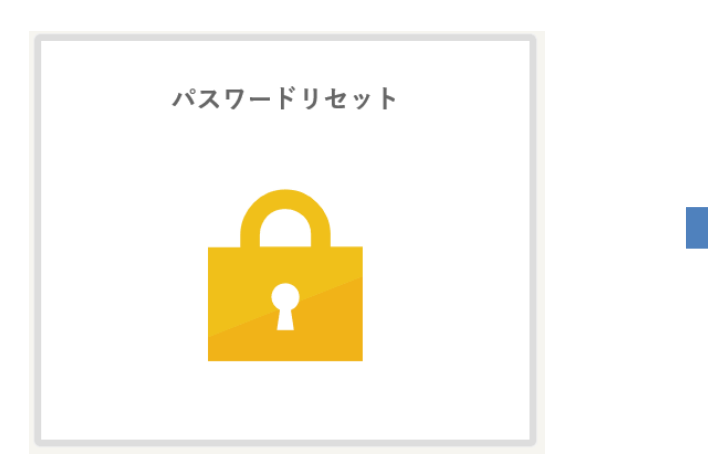

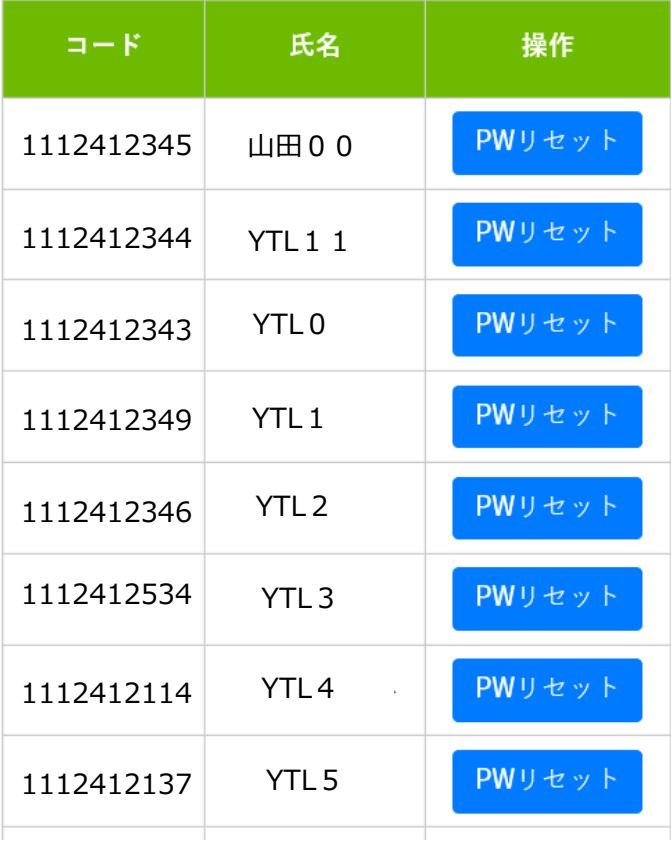